- revisar os cargos em comissão e funções de confiança do respectivo órgão/entidade cadastrados no Sistema e-Agendas;
- na hipótese de um cargo deixar de existir na estrutura organizacional do órgão/entidade, preencher no sistema a data de término, que se refere à data da alteração/extinção do cargo na estrutura do órgão/entidade (observar a data de vigência do respectivo decreto de estrutura);

## **1. Inativação dos cargos/funções**

Diante das mudanças de estrutura organizacional dos órgãos/entidades, solicitamos aos Senhores Administradores Institucionais Supervisores:

Disponibilizamos o vídeo explicativo acerca do cadastro e inativação de cargos/funções: **Como inativar cargos em comissão e funções de [confiança](https://www.youtube.com/watch?v=FIjOMPuNOks)**

Em caso de dúvidas, entrem em contato com a Equipe e-Agendas, através do e-mail agendas@cgu.gov.br, antes de inativar os cargos/funções.

A inativação de um cargo ou função é *irreversível* e acarreta a inativação automática de todos os Agentes Públicos Obrigados vinculados a esse cargo, assim como a despublicação automática de compromissos que tenham sido publicados em data posterior à data preenchida como data de término do cargo ou função.

Considerando as necessidades relacionadas a reestruturações administrativas, foram implementadas novas funcionalidades no Sistema e-Agendas:

- 1. inativação dos cargos/funções que não existirem mais na estrutura do órgão/entidade;
- 2. possibilidade do registro de substituição de cargo vago;
- 3. exibição dos botões de "ativo" e "inativo" na home do e-Agendas;
- 4. exibição das substituições de cargos vagos na home do e-Agendas.

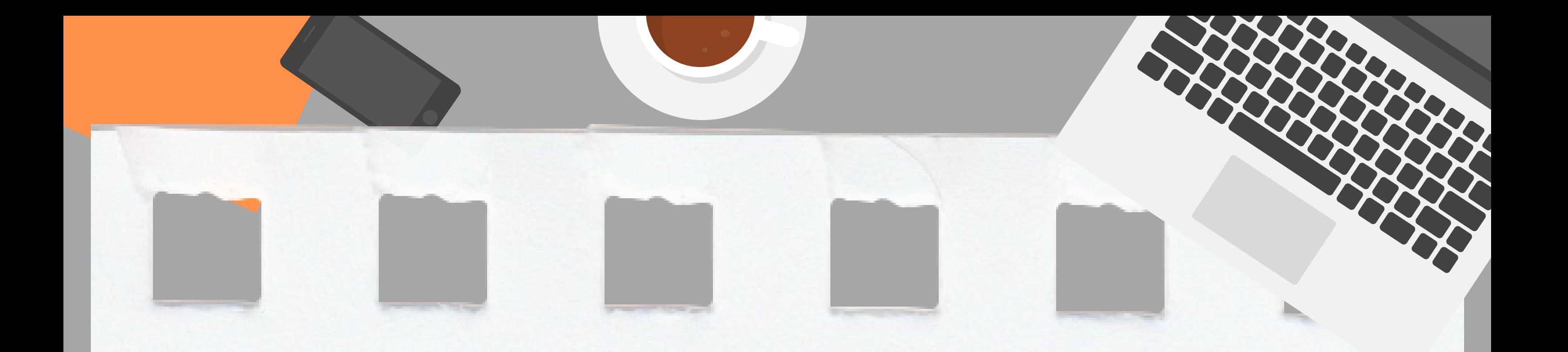

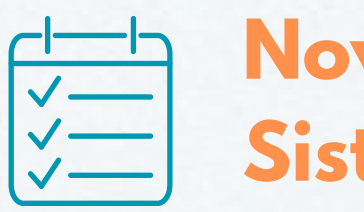

# **Novas funcionalidades do Sistema e-Agendas**

# **ATENÇÃO!**

- Na aba "usuários" , selecionar a opção "Substituição de cargo vago"
- Selecionar o cargo vago para o qual será cadastrado o substituto; a data de início; o nome do substituto e clicar em salvar e publicar.

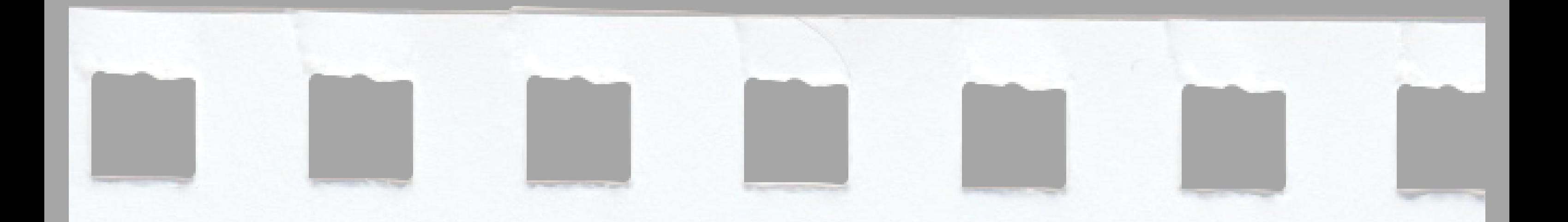

### **2. Substituição de cargo vago**

Na hipótese de um servidor estar substituindo cargo vago, segue o procedimento a ser adotado pelo Administrador Institucional Supervisor:

## **3. Exibição dos botões "ativo" e "inativo" na home do e-Agendas**

Funcionalidade que possibilita a filtragem dos cargos e funções "ativos" e "inativos" no sistema.

#### **4. Exibição das substituições de cargos vagos na home do e-Agendas**

Funcionalidade que permite a exibição das informações referentes à substituição de cargos vagos.

Brasília, Setembro/2023

CONTROLADORIA-GERAL **DA UNIÃO** 

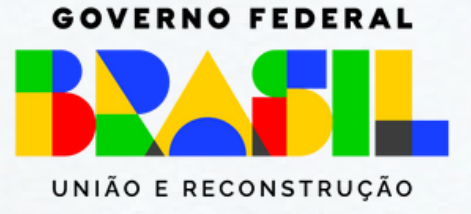